dr inż. Przemysław Siemiński, e-mail: p-sieminski@wp.pl Adam Rajch, e-mail: adam.rajch@gmail.com Politechnika Warszawska, Instytut Podstaw Budowy Maszyn ul. Narbutta 84, 02-524 Warszawa, http://ipbm.simr.pw.edu.pl/

# **Wpływ orientacji warstw i wypełnienia wnętrza na sztywność części wykonywanych techniką FDM z tworzywa ABS oraz wpływ wymiarów geometrii STL na występowanie szczelin we wnętrzu modelu**

**Streszczenie:** W pracy przedstawiono badania nad elementami wytwarzanymi technikami przyrostowymi metodą FDM, w której modele belek budowano z tworzywa sztucznego ABS. Analizowano wpływ kierunku ułożenia włókien wypełnienia wnętrza belek oraz orientacji warstw na ich sztywność. Ponadto sprawdzono wpływ wymiarów geometrii STL na ilość włókien wypełnienia próbki oraz na występowanie szczelin wzdłuż boku modelu.

**Słowa kluczowe:** techniki przyrostowe, szybkie prototypowanie, FDM, sztywność, STL, wymiary

# **Influence of layers and fill orientation on the stiffness of ABS models manufactured FDM method and effect sizes of geometry STL to the presence of gaps in the interior of the model**

**Summary:** This paper presents studies of the models, which were manufactured by additive method FDM (Fused Deposition Modeling). The models of beams were constructed by ABS plastic. We have analyzed the impact of the orientation of layers and the direction of the filling's fibers within the layers of the beams on their stiffness. Moreover, we have examined the effect sizes of geometry STL on the number of fibers in the filling and the presence of gaps in the interior of the model.

**Keywords:** additive manufacturing, rapid prototyping, FDM, stiffness, STL, dimension

# **1. Wprowadzenie**

W niniejszym artykule przedstawiono kolejną część badań wytrzymałościowych nad elementami wytwarzanymi technikami przyrostowymi. We wcześniejszym artykule [9] zajmowano się badaniem wytrzymałości na rozciąganie próbek wykonywanych metodami: FDM, LOM, PJM i 3DP. Badania wytrzymałościowe obiektów produkowanych technikami szybkiego prototypowania i wytwarzania (Rapid Prototyping, Rapid Manufacturing) są obecnie dość szeroko prowadzone [2,3,6,8,11], gdyż coraz częściej stosuje się wydrukowane obiekty jako odpowiedzialne części w różnych maszynach i urządzeniach [7,11], a nawet w aparatach latających i samolotach [1].

#### Artykuł autorski z XII Forum Inżynierskiego ProCAx, cz. II, Kraków, 15-17.10.2013 r.

W niniejszym artykule opisano analizy wpływu ułożenia włókien wypełnienia wnętrza na sztywność belek zginanych. Badane belki były wykonane z czystego ABS techniką FDM (Fused Deposition Modeling), czyli budowania modeli poprzez wytłaczanie nitki z tworzywa termoplastycznego. Do badań wykonano 3 typy próbek – każda z wypełnieniem pod innym kątem względem krawędzi belki. Badania tych próbek przeprowadzono w dwóch ustawieniach: obciążenie było prostopadle i równolegle do warstw. Dało to w sumie 6 różnych analizowanych przypadków.

Technika FDM jest przyrostowym sposobem wytwarzania, w którym materiał modelowy (tworzywo termoplastyczne) układany jest na kolejnych warstwach (rys. 1) w postaci cienkich włókien (nitek) (rys 2). Taka "nieciagłość" wypełnienia powoduje, że w danym przekroju modelu może znaleźć się tylko określona liczba włókien, a ich liczba zależy od gabarytów obiektu oraz szerokości układanego włókna.

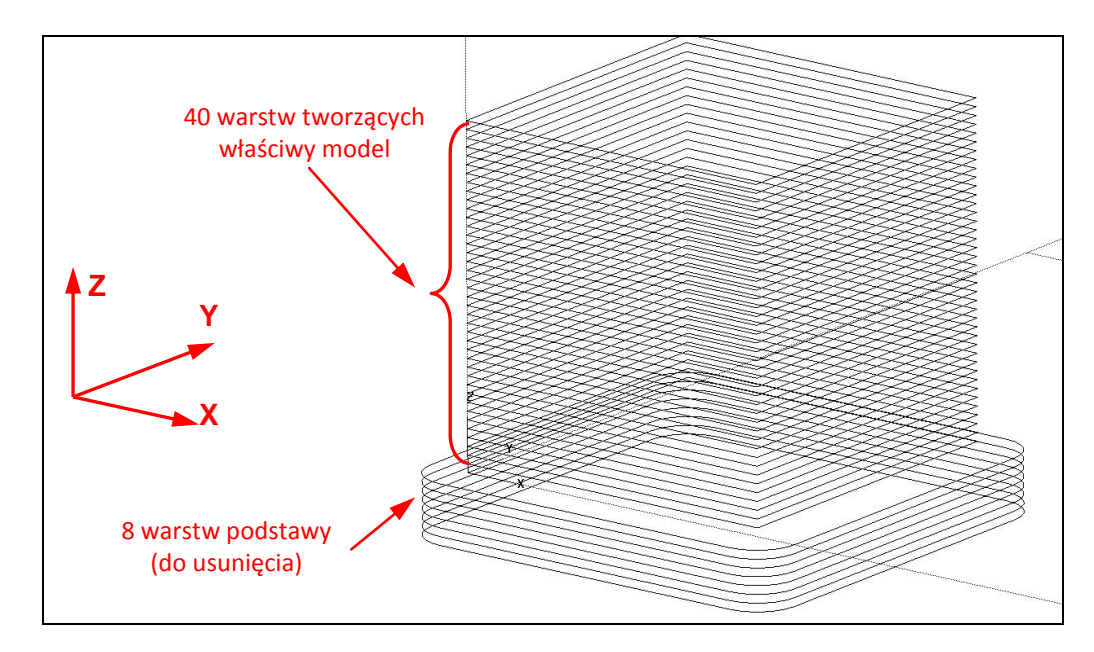

*Rys. 1. Widok na ułożenie warstw próbki o wymiarach 10×10×10 mm wygenerowanych dla grubości warstwy 0,254 mm. Na dole widoczne jest 8 warstw podstawy z materiału modelowego i podporowego, które służą do wyrównania powierzchni pod modelem oraz ułatwiają jego oderwania od platformy roboczej drukarki. Ponad warstwami podstawy jest 40 warstw z materiału modelowego tworzących właściwy model*

Nieciągły sposób wypełniania wnętrza materiałem modelowym może powodować powstawanie miejsc niewypełnionych, tzw. "pustek" (rys. 3c), które obniżają właściwości mechaniczne wytworzonego obiektu (rys 2a). Wobec powyższego przeprowadzono dodatkową analizę wpływu wymiarów geometrii modelu STL na ułożenie włókien wypełnienia wnętrza próbek (punkt 4 artykułu).

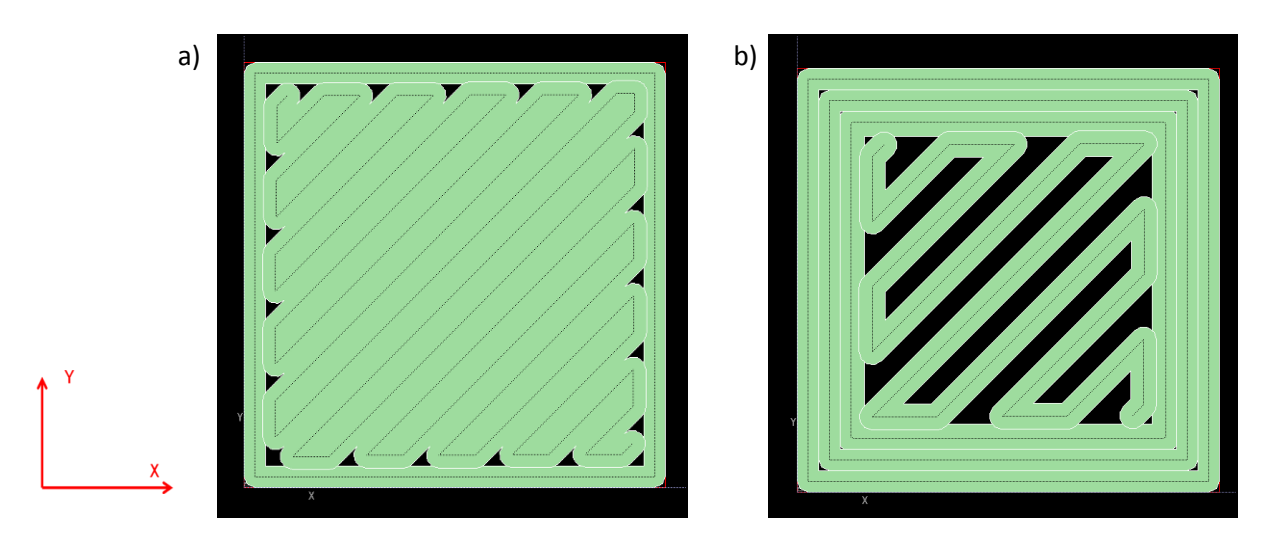

*Rys. 2. Widok na płaszczyznę XY z ułożeniem włókien obrysu i wypełnienia na jednej z warstw tworzących próbkę o wymiarach 10×10×10 mm: a) gdy wypełnienie wnętrza jest pełne, b) gdy wypełnienie wnętrza próbki jest ażurowe (takie są tylko warstwy środkowe modelu tj. od warstwy nr 5 do warstwy nr 35)*

Wszystkie badania wykonano z wykorzystaniem parametrycznego systemu 3D CAD generującego pliki STL (z tolerancją liniową równą 0,002 mm i kątową 5°, co jednak przy płaskich ścianach nie ma znaczenia) oraz odpowiedniego oprogramowania 3D CAM do drukarek 3D, czyli służącego do orientacji modelu STL, podziału jego na warstwy oraz generowania ścieżek dla głowicy nakładającej materiał budulcowy i podporowy. Badane próbki wykonywano na profesjonalnej drukarce 3D "Dimension 1200 BST" wykonanej przez firmę Stratasys [3], a do generowania ścieżek użyto dedykowanego do niej oprogramowania o nazwie "CatalystEX" w wer. 3.01. Wymieniona maszyna prototypująca jest na wyposażeniu Instytutu Podstaw Budowy Maszyn Politechniki Warszawskiej, na Wydziale Samochodów i Maszyn Roboczych.

### **2. Strategie wypełnienia wnętrza modeli**

W technice FDM materiał jest nanoszony w postaci włókien (nitki) uplastycznionego termoplastycznego tworzywa sztucznego (w maszynach firmy Stratasys [4] są to ABS, PC i inne, a w maszynach RepRap [10] ABS, PLA i inne). Na każdej z warstw na początku budowany jest obrys składający się z jednej nitki materiału (rys. 1c), a następnie realizowane jest wypełnienie wnętrza modelu. W oprogramowaniu "CatalystEX", są tylko dwie strategie wypełniania wnętrza modeli STL: wypełnienie pełne lub ażurowe (ok. 70%). W obu przypadkach jest to rodzaj wierszowania, którego linie są pod stałym kątem względem osi X, naprzemiennie raz na jednej z warstw pod katem 135°, a na następnej pod kątem 45°, co pokazano to na rys. 3a i 3b. W ten sposób orientacja modelu STL na

platformie roboczej drukarki (płaszczyźnie XY) decyduje o kierunku ułożenia włókien wypełnienia.

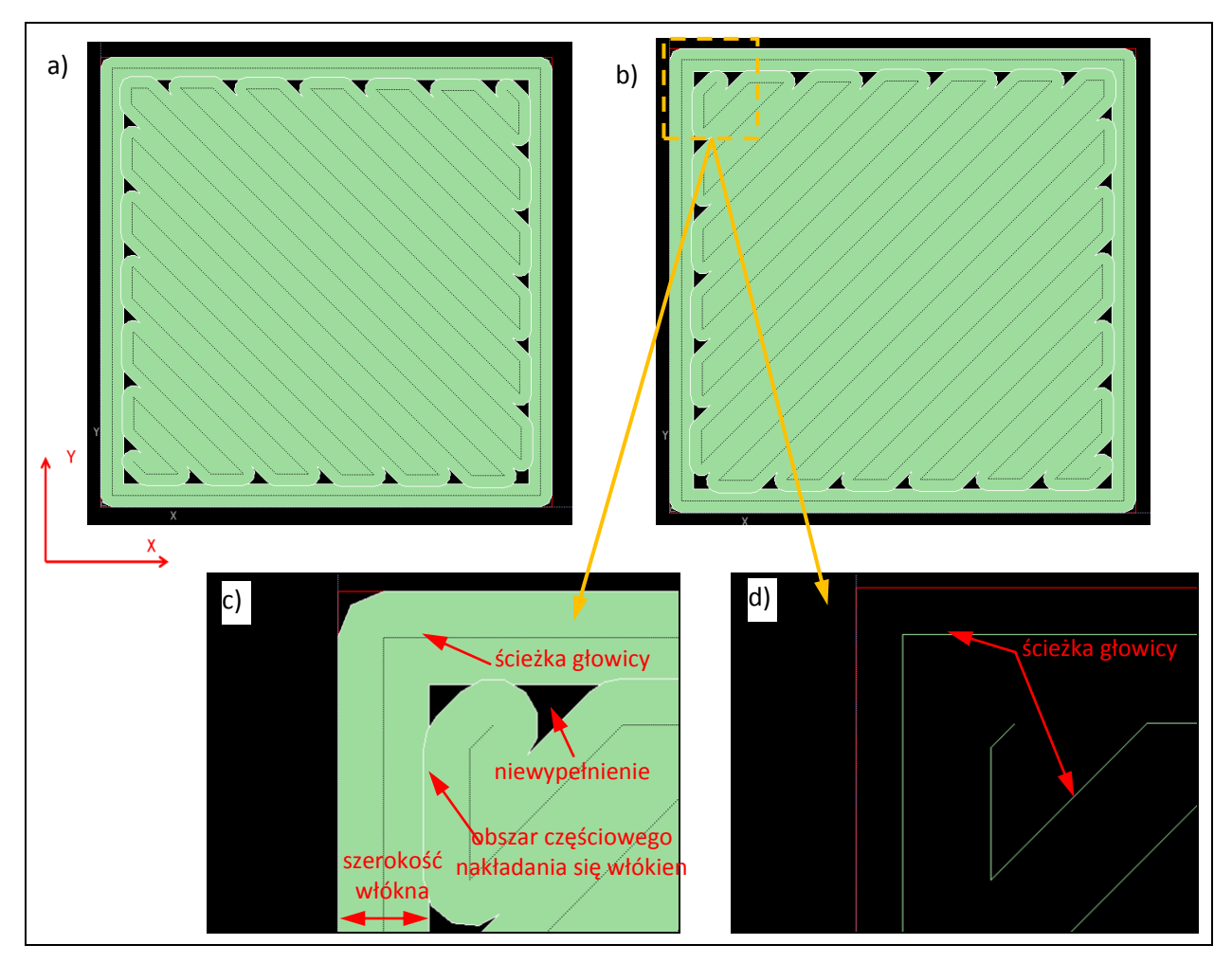

*Rys. 3. Ułożenie włókien wypełnienia wnętrza próbki o podstawie 10×10 mm na jej kolejnych warstwach: a) widok na warstwę "n", b) widok na warstwę "n+1", c i d) powiększony widok na fragment z rys 1b: c) z cieniowaniem włókien, d) bez cieniowania wypełnionego materiałem obszaru – widoczny tylko obrys modelu STL oraz ścieżki głowicy nakładającej materiał*

W oprogramowaniu o nazwie "Insight" firmy Stratasys dedykowanym serii maszyn prototypujących Fortus [4], są dużo większe możliwości definiowania sposobów wypełnień wnętrza modeli lub wręcz samodzielne definiowanie i edytowanie ich kształtu. Przykładowo możliwe jest zrobienie wielokrotnego odsunięcia (offset) kształtu obrysu do wnętrza (podobne do układu ścieżek koncentrycznych realizowanych w modułach frezarskich systemów 3D CAM do programowania obrabiarek CNC). Duże możliwości ma także darmowy program Slic3r [5] służący programowaniu drukarek 3D opartych na projekcie RepRap [10], gdzie możliwe jest określenie różnych typów wypełnień np. w kształcie komórek plastra pszczelego

#### **3. Kształt próbek do badań zginania**

Wykonano szereg próbek z czystego tworzywa termoplastycznego ABS (ozn. handlowe P400) w kolorach białym i czerwonym (rys. 5). Próbki, w postaci belek, miały być zginane w dwóch kierunkach ułożenia warstw, więc zamodelowano jej jako prostopadłościany o podstawie kwadratu. Dzięki temu można było je obracać i badać w dwóch położeniach. Wymiary próbek podano na rys. 4. Wymiary przekroju (kwadrat o boku 7,62 mm) wybrano na podstawie analiz wypełnienia warstw zrealizowanych wcześniej (punkt 4 artykułu).

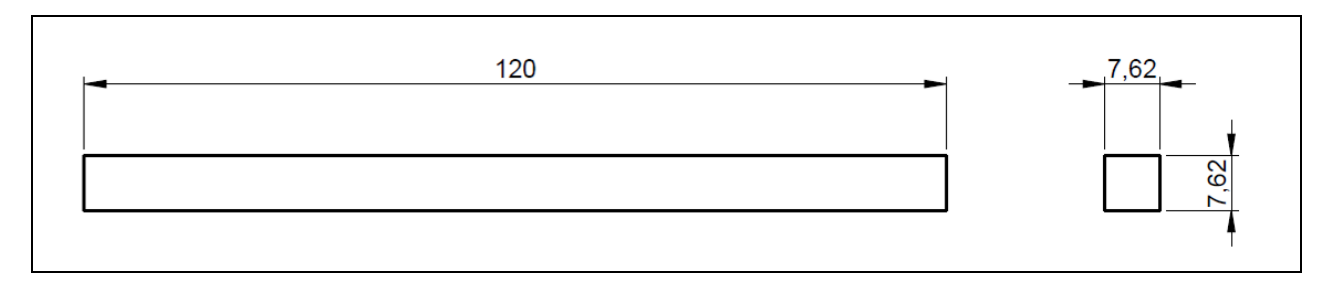

*Rys. 4. Wymiary próbki jako belki do badań zginania*

Zastosowano wypełnienie "pełne", a grubość budowanych warstw ustawiono na 0,254 mm (z dwóch możliwych do wyboru w oprogramowaniu "CatalystEX"). Próbki drukowane były na płaszczyźnie XY w 3 różnych ustawieniach – dłuższy bok był pod kątem 30°, 45° i 90° (rys. 5a). Dla każdej z serii wykonanych belek wykonano pomiar kształtu, a wyniki zebrano i przedstawiono w tab. 1.

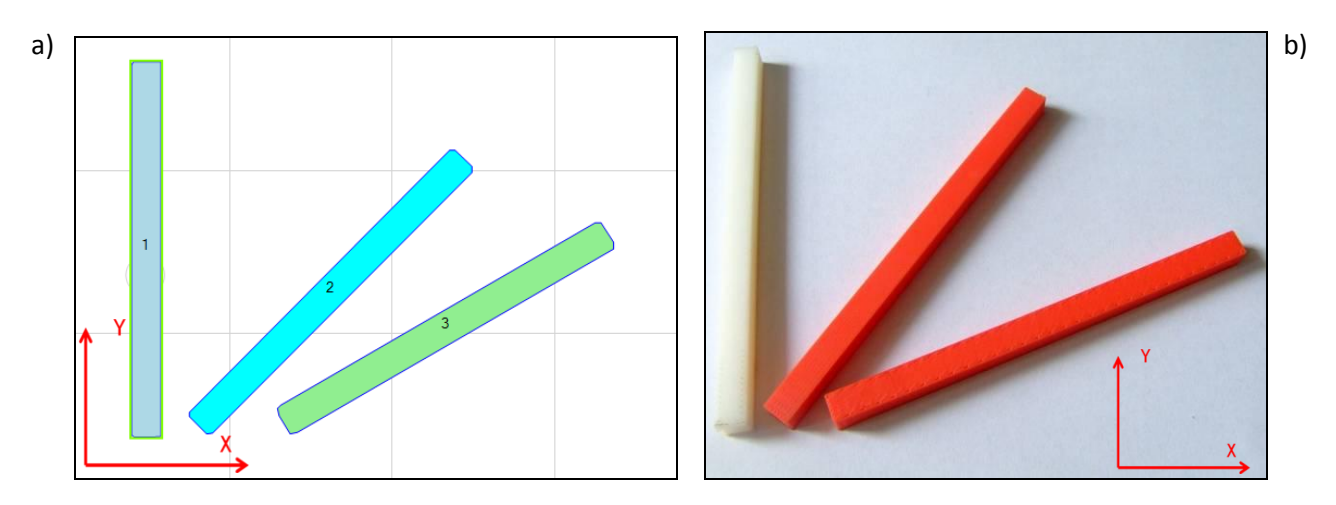

*Rys. 5. Widoki okna programu "CatalystEX" z trzema zarysami belek (a) oraz widok na wydrukowane modele belek do prób zginania (b)*

|              | Próbki wydrukowane<br>pod katem 90° |                  |                 | Próbki wydrukowane<br>pod katem 45 |                  |                 | Próbki wydrukowane<br>pod katem 30 |                  |                 |
|--------------|-------------------------------------|------------------|-----------------|------------------------------------|------------------|-----------------|------------------------------------|------------------|-----------------|
| <b>Serie</b> | szerokość<br>[mm]                   | wysokość<br>[mm] | długość<br>[mm] | szerokość<br>[mm]                  | wysokość<br>[mm] | długość<br>[mm] | szerokość<br>[mm]                  | wysokość<br>[mm] | długość<br>[mm] |
| A            | 7.62                                | 7.61             | 120.09          | 7.61                               | 7.62             | 120.13          | 7.61                               | 7.64             | 120.04          |
| B            | 7.63                                | 7.59             | 120.12          | 7.61                               | 7.66             | 120.01          | 7.59                               | 7.68             | 120.08          |
| C            | 7.62                                | 7.63             | 120.07          | 7.62                               | 7.64             | 120.07          | 7.63                               | 7.67             | 120.11          |
| Srednia:     | 7.62                                | 7.61             | 120.09          | 7.61                               | 7.64             | 120.07          | 7.61                               | 7.66             | 120.08          |

*Tab. 1. Wyniki pomiarów kształtu belek po wydruku i usunięciu materiału podporowego (wysokość mierzona dla boku wydrukowanego wzdłuż osi Z)*

## **4. Kierunek ułożenia próbek na stole drukarki**

Obracając model STL w oprogramowaniu dedykowanym drukarce 3D można go wytworzyć w dowolnej orientacji względem platformy roboczej maszyny prototypującej, czyli płaszczyzny XY. W technice FDM najlepiej ustawić element do druku 3D tak, aby leżał na jednej ze swoich płaskich ścian. Ponadto wskazane jest, aby nie było innych ścian (trójkątów) modelu STL odchylonych na zewnątrz. Jeśli kąt odchylenia danej ściany względem platformy roboczej drukarki (płaszczyzny XY) jest mniejszy niż 45°, to wymagane jest budowanie pod taką ścianą struktury podporowej.

Na rys. 6 pokazano tą samą geometrię modelu belki o wymiarach 120×7,62×7,62 mm ułożoną na płaszczyźnie XY na 3 sposoby. Krawędź próbki zorientowano pod kątem 30° (rys. 6a i 6d), 45° (rys. 6b i 6e) i 90° (rys. 6c i 6f) względem osi X drukarki 3D. Na tych rysunkach pokazano włókna obrysu i wypełnienia na kolejnych warstwach budowanego modelu. Widoczny na nich kierunek włókien wypełnienia wnętrza jest różny względem ścian obrysu. Tak więc w przypadku próbki zorientowanej do druku 3D pod kątem 30°, włókna wypełnienia względem dłuższej ściany obrysu są pod kątem 15° i 105°, dla próbki pod kątem 45° jest to 0° i 90°, a dla próbki pod kątem 90° jest to 45° i 135°. W rozdziale 5 tego artykułu przedstawiono wyniki badania sztywności belek z tak wykonanym wypełnieniem.

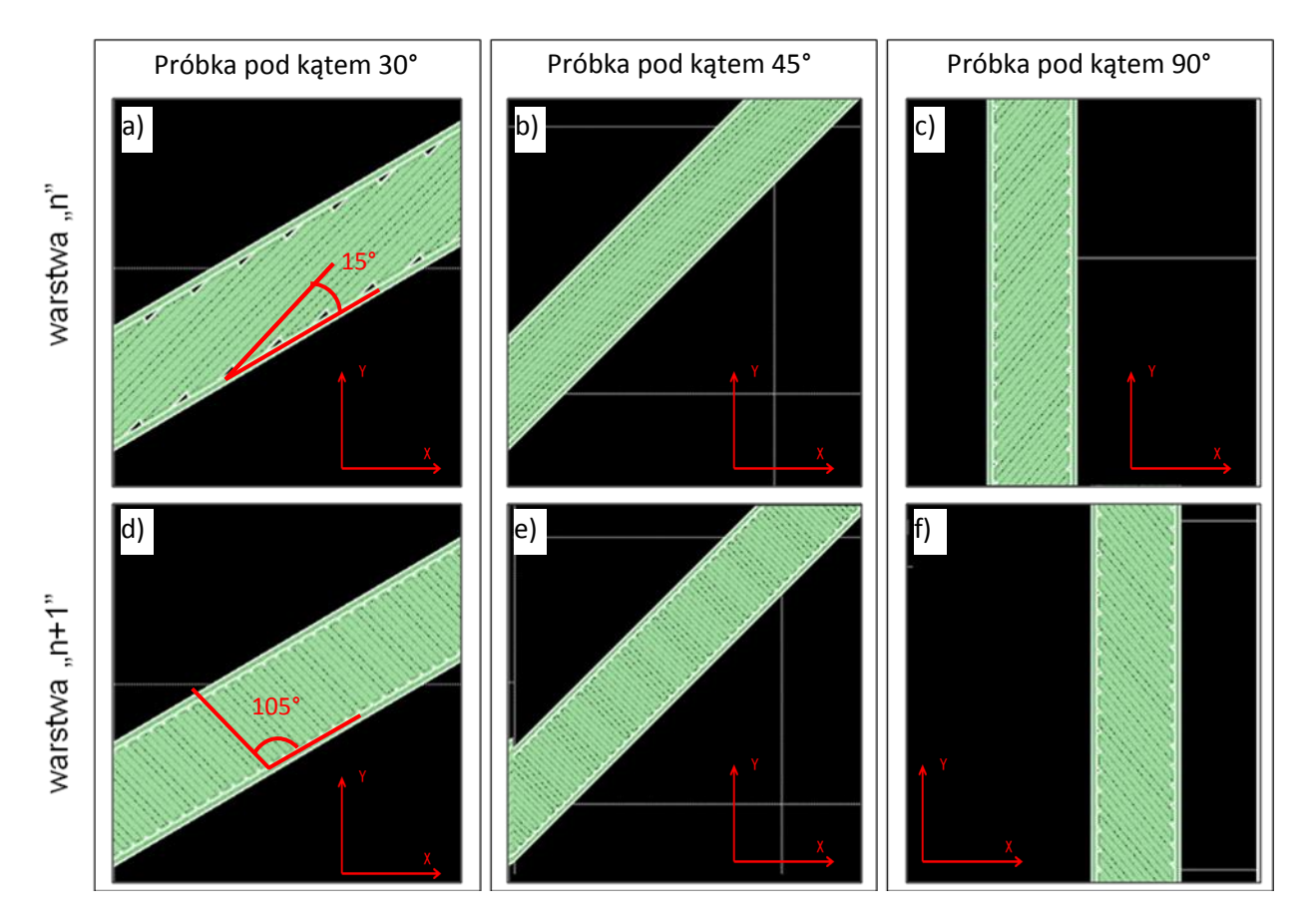

*Rys. 6. Widok na płaszczyznę XY z modelami belek wytwarzanych w drukarce 3D w trzech orientacjach względem osi X. Na każdym z rysunków widoczne są włókna wypełnienia wnętrza dla kolejnych z warstwy: warstwy "n" i "n+1"*

Dla modeli zorientowanych do druku 3D pod kątem 45° względem osi X, włókna wypełnienia na kolejnych warstwach raz są równoległe do ścian obrysu, a raz prostopadłe. Zauważono, że przy pewnych wymiarach modelu STL na warstwach z włóknami równoległymi występują obustronnie dwie szczeliny, czyli jest brak w wypełnieniu wnętrza. Jest to obszar bez materiału modelowego pomiędzy włóknami obrysu a ustawionymi centralnie włóknami wypełnienia wnętrza modelu. Taki przykład pokazano na rys. 7a, gdzie dla próbki o szerokości 7,6 mm jest 12 włókien wypełnienia wnętrza oraz dwie szczeliny przy włóknach obrysu. Przy zwiększeniu szerokości próbki (o krok 0,02 mm) do wartości 7,62 mm, programowi "CatalystEX" udaje się wypełnić wnętrze już 13 włóknami bez pozostawiania pustek (rys. 7b). Zwiększając szerokość ponad tę wartość, we wnętrzu modelu na warstwach z włóknami równoległymi do ścian obrysu pojawia się szczelina. Jest ona największa w modelu o szerokości 8,12 mm, gdzie w wypełnieniu wnętrza jest nadal 13 włókien. Zwiększenie szerokości geometrii STL do wartości 8,14 mm, umożliwia umieszczenie w wypełnieniu 14 włókien (bez szczelin) – rys. 7f. Dane uzyskane z analizy modeli STL o różnych szerokościach oraz wyniki obliczeń zebrano w tab. 2.

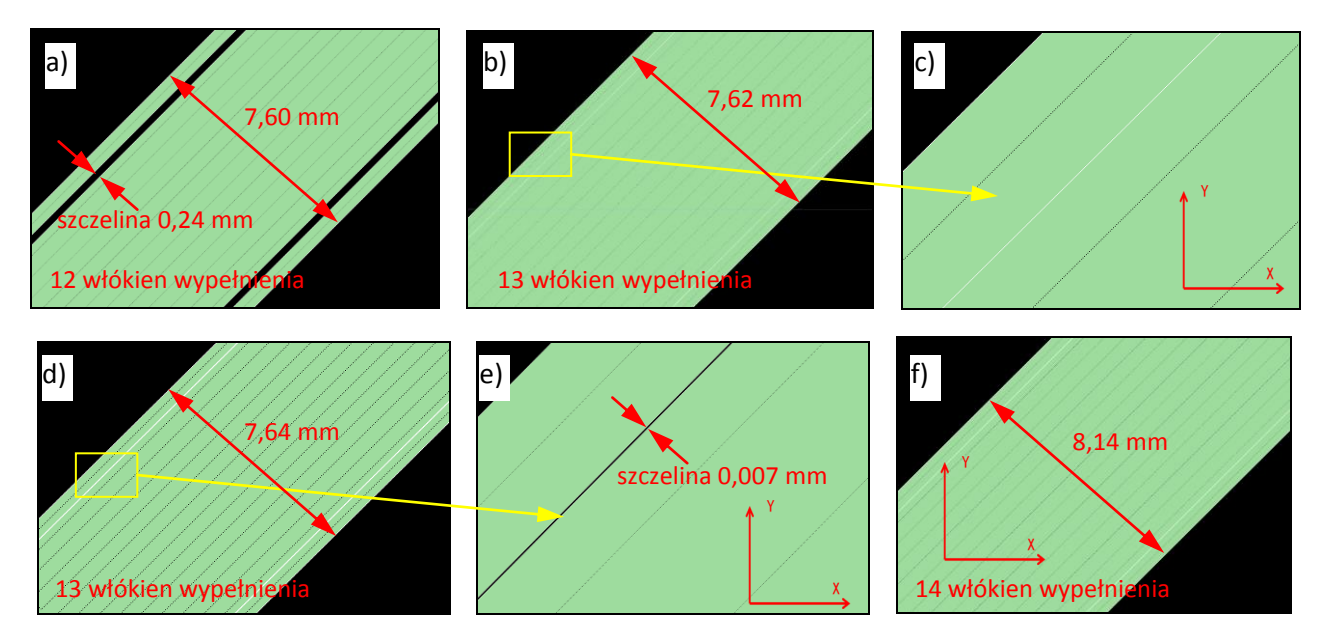

*Rys. 7. Widok na układ włókien obrysu modelu oraz włókien równoległych wypełnienia wnętrza (co druga warstwa) dla próbki zorientowanej podczas wydruku 3D pod kątem 45° względem osi X drukarki 3D: a) próbka o szerokości 7,60 mm (ma 12 włókien wypełnienia oraz dwie szczeliny przy obrysie); b) próbka o szerokości 7,62 mm ma już 13 włókien wypełnienia, ale bez szczelin; c) zbliżenie na włókna obok obrysu z rys 5b; d) próbka o szerokości 7,64 mm ma 13 włókien wypełnienia oraz małą szczelinę przy obrysie; e) zbliżenie na włókna obok obrysu z rys 5d; f) próbka o szerokości 8,14 mm ma 14 włókien wypełnienia bez szczelin*

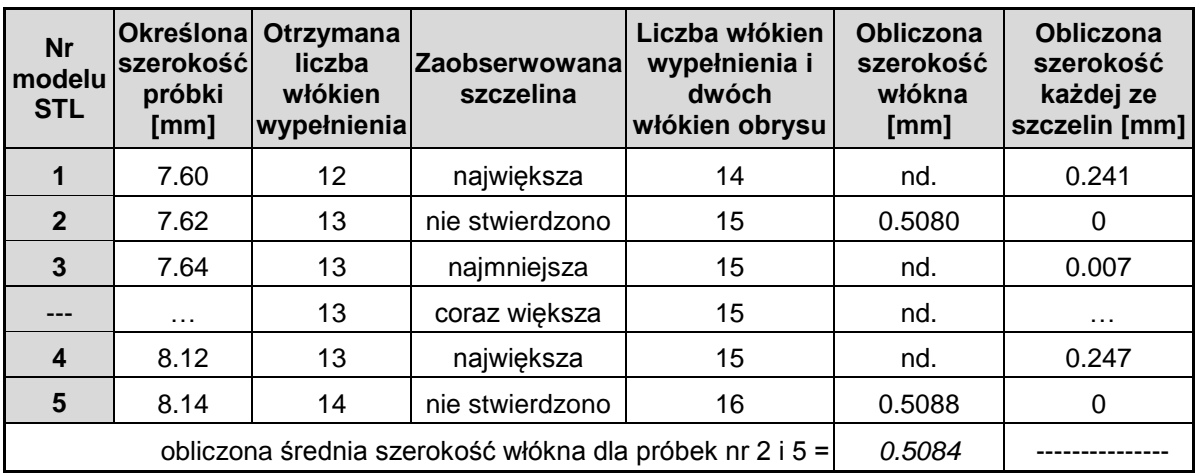

*Tab. 2. Analiza wygenerowanych warstwy gdzie włókna wypełnienia są równoległe do dłuższego boku próbki. Badano liczbę włókien wypełnienia wnętrza oraz obecność szczelin i ich szerokość zależna od szerokości próbek zorientowanych podczas wydruku 3D pod kątem 45° (szerokości próbek analizowano co 0,02 mm). Do obliczeń nie uwzględniano "nakładania" się leżących obok siebie włókien materiału*

# **5. Analiza ugięcia belek**

Poniżej opisano metodę badania ugięcia belek wytworzonych przyrostowo techniką FDM zgodnie z parametrami opisanymi w rozdziale 4. Sztywność próbek określano na podstawie pomiarów ugięcia (rys. 8). Pomiar ugięcia był realizowany dla jednej wartości siły obciążającej (Q=3342,76 N) dobranej w ten sposób, aby ugięcie było łatwo rejestrowane za pomocą czujnika zegarowego o dokładności 0,01 mm. Siła obciążająca powinna być na tyle mała, aby nie odkształcić trwale próbki. Belki były mocowane w uchwycie tak, aby odległość pomiędzy krawędzią zamocowania a miejscem pomiaru ugięcia wynosiła 100 mm, natomiast miejsce obciążenia belki było odległe od miejsca pomiaru o 8,2 mm. Po tym zapisywano wskazania czujnika zegarowego, a następnie belki obciążano. Ugięcie rejestrowano za pomocą czujnika zegarowego dotykającego określony punkt na końcu belki. Na stanowisku badawczym każdą z próbek w danym ustawieniu badano po 9 razy, a wyniki pomiarów uśredniono. Średnie wartości pomiarów podano w tab. 3, natomiast w tab. 4 zawarto procentowe różnice pomiędzy tymi próbami.

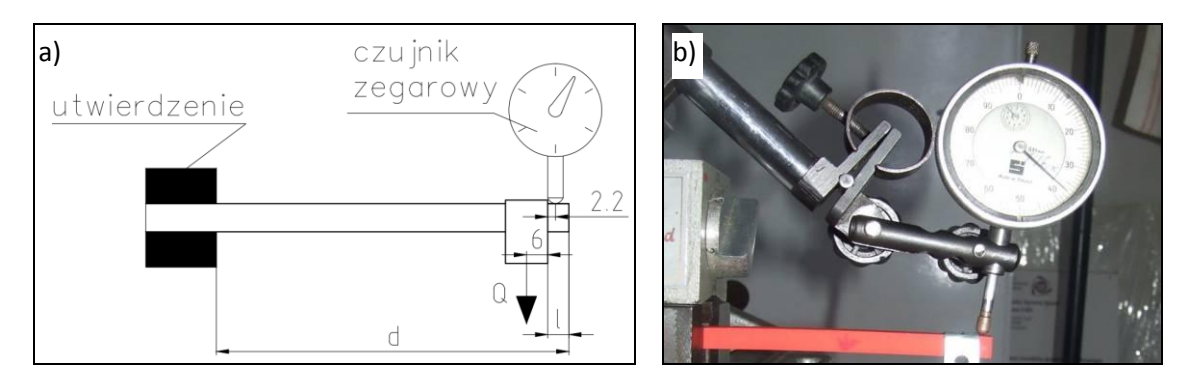

*Rys. 8. Schemat stanowiska badawczego do analizy ugięcia próbek (a) oraz widok stanowiska podczas analizy jednej z próbek*

Poniżej na rys. 9 pokazano orientacje warstw oraz ułożenie włókien wypełnienia wnętrza każdej z warstw próbek użytych do badań. Belki oznaczone są liczbą i literą. Liczba w nazwie oznacza kąt pod jakim była drukowana na platformie drukarki, a więc można określić jak były ułożone włókna wypełnienia. Litera w nazwie próbki odnosi się do kierunku warstw podczas badania. Tak więc "G" oznacza, że próbka w badaniu sztywności była ustawiona tak samo jak podczas drukowania (obciążenie jest prostopadle do warstw), natomiast "B" oznacza, że próbka w badaniu była obrócona o kąt 90° wokół najdłuższego boku (była ustawiona bokiem) względem tego jak była drukowana w maszynie (obciążenie jest równolegle do warstw).

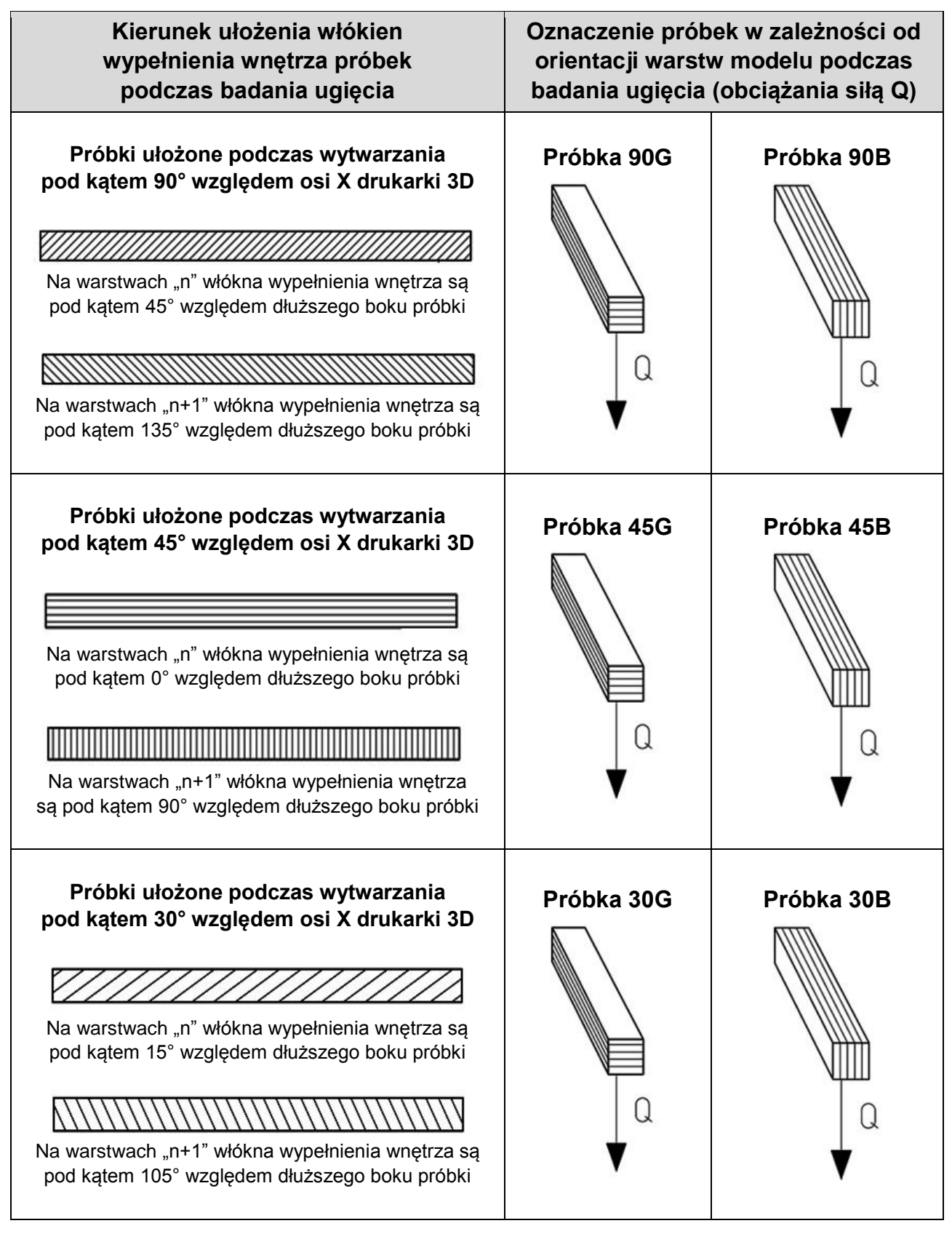

*Rys. 9. Oznaczenie próbek do badania ugięcia dla Opis ułożenia włókien wypełnienia wnętrza modelu próbki oraz orientacji warstw modelu w próbkach do badania ugięcia*

| Ozn. próbki | Wartość ugięcia [mm] |  |  |  |
|-------------|----------------------|--|--|--|
| 90G         | 1.868                |  |  |  |
| 90B         | 1.650                |  |  |  |
| 45G         | 1.797                |  |  |  |
| 45B         | 1.694                |  |  |  |
| 30G         | 1.829                |  |  |  |
| 30B         | 1.720                |  |  |  |

*Tab. 3. Średnie wyniki pomiarów ugięcia belek*

|                        | [%]<br>90G      | [%]<br>90 <sub>B</sub> | 45G<br>[%] | 45B<br>[%] | <b>30G</b><br>[%] | [%]<br>30 <sub>B</sub> |  |
|------------------------|-----------------|------------------------|------------|------------|-------------------|------------------------|--|
| 90G<br>[%]             | 0.00            | 9.55                   | $-0.09$    | 6.72       | 2.37              | 8.63                   |  |
| 90 <sub>B</sub><br>[%] | $-10.56$        | 0.00                   | $-10.66$   | $-3.13$    | $-7.94$           | $-1.02$                |  |
| 45G<br>[%]             | 0.09            | 9.63                   | 0.00       | 6.80       | 2.46              | 8.71                   |  |
| 45B<br>[%]             | $-7.20$         | 3.04                   | $-7.30$    | 0.00       | $-4.66$           | 2.05                   |  |
| [%]<br>30G             | $-2.42$         | 7.36                   | $-2.52$    | 4.45       | 0.00              | 6.41                   |  |
| 30 <sub>B</sub><br>[%] | 1.01<br>$-9.44$ |                        | $-9.54$    | $-2.10$    | $-6.85$           | 0.00                   |  |

*Tab. 4. Procentowe różnice pomiędzy średnimi wynikami ugięć próbek z tab.3. W tab. oznaczono sposób obliczania wartości procentowej - przykładowo o ile próbka 45B mniej się ugięła względem próbki 45G*

# **6. Wnioski**

### **6.1. Wpływ wymiarów i orientacji na występowanie szczelin w wypełnieniu**

W wyniku analiz ułożenia włókien wypełnienia wnętrza modeli belek zauważono, że w niektórych próbkach pojawiają się szczeliny wzdłuż jednego z dłuższych boków. Jest tak w modelach z całkowitym wypełnieniem typu "wierszowanie", w których proste krawedzie modelu są równoległe do kierunku włókien wierszowania. Szczelina pojawia się w co drugiej warstwie zaraz przy obrysie. Widoczne jest to szczególnie w próbkach o podstawie prostokątnej, których dłuższy bok podczas wytwarzania jest zorientowany pod kątem 45° względem osi X platformy roboczej drukarki 3D.

W analizowanych w niniejszym artykule prostopadłościennych modelach STL występowały dwie symetryczne szczeliny. Były one obecne przez całą długość próbki. Występowanie szczelin i ich szerokość zależała od zewnętrznych wymiarów modelu 3D CAD, a to decyduje ile włókien wypełnienia wnętrza danej warstwy generuje program

CAM. Wśród badanych próbek maksymalna szerokość szczeliny wyniosła ok. 0,24 mm, co jest wartością trochę mniejszą od połowy szerokości jednego włókna (ok. 0,5 mm).

Do badań prób zginania dobrano takie wymiary belek, aby nie miały szczelin. Zauważono, że przy szerokości modelu STL równej 7,62 mm, szczeliny nie występują, ponieważ poza obrysem można w całości wypełnić wnętrze próbki włóknami wypełnienia. Z tego względu do badań ugięć określono wymiary belek na 120×7,62×7,62 mm, tak aby można było badać próbki w dwóch ułożeniach warstw.

Chociaż szczeliny występują tylko w pewnych przypadkach kształtów, to wydaje się, że warto by zbadać wpływ szczelin na właściwości wytrzymałościowe próbek wykonywanych technika FDM.

#### **6.2. Wpływ ułożenia włókien wypełnienia i warstw na ugięcie belek**

Podsumowując badania ugięcia próbek "B" i "G" między sobą, z pomiarów wynika, że próbki ozn. literą "B", czyli w których obciążenie zostało przyłożone równolegle do kolejnych warstw, wykazują mniejsze ugięcie w stosunku do próbek w których obciążenie zostało przyłożone prostopadle (ozn. "G"). Próbki o oznaczeniu B mają ok. 9% mniejsze ugięcia niż próbki o oznaczaniu "G".

Z zaprezentowanych w tab. 3 wyników pomiarów ugięć widać, że pośród próbek ozn. "B" (gdzie obciążenie jest równolegle do ułożenia warstw modelu) ugięcia były podobne (w granicach 3%), a największą sztywność miały próbki 90B, czyli te, których włókna wypełnienia są pod kątem 45° i 135° względem dłuższego boku belki.

Wśród próbek ozn. "G" (gdzie obciążenie jest prostopadle do ułożenia warstw modelu) ugięcia były również podobne (w granicach 2,5%), przy czym najmniejsze miały próbki 45G, czyli te, których włókna wypełnienia są pod kątem 0° i 90° względem dłuższego boku belki.

Podsumowując można stwierdzić, że chcąc uzyskać największą sztywność modeli wykonywanych techniką przyrostową FDM, powinno się je tak projektować i wytwarzać, aby obciążenie było przyłożone do nich wzdłuż kierunku ułożenia warstw, a nie prostopadle do warstw. Jeśli analizuje się wpływ kierunku ułożenia włókien warstw, to w przypadku elementów typu belka obciążanych równolegle do warstw, najsensowniejsze od strony sztywności jest ułożenie ich dłuższego boku wzdłuż osi X. Inaczej będzie w przypadku elementów belkowych obciążanych prostopadle do warstw. Wtedy najlepiej aby dłuższy bok belki był podczas druku obrócony o 45° względem osi X. Wszystkie zebrane powyżej sugestie dotyczą pełnego (nie ażurowego) wypełnienia wnętrza próbek, bez szczelin przez całą długość boku belki.

Ogólnie podsumowując w artykule opisano wyniki ugięć belek o określonych wymiarach. Ze względu na stałą grubość budowanych podczas druku 3D warstw

i stosowanych na nich szerokości włókien, nie widomo czy proporcje procentowe ugięć próbek między sobą by się sprawdziły dla innych gabarytów belek. Wymaga to jeszcze dodatkowych badań. Wydaje się jednak, że kierunek ułożenia warstw oraz ułożenia włókien wypełnienia (zależnych od orientacji modelu podczas druku) na sztywność próbek będzie taki sam.

### **7. Literatura**

[1] Adamski W.: Wykorzystanie technologii Additive Manufacturing w przemyśle lotniczym. Mechanik nr 2/2013,. CD 39. s. 1-8;

[2] Galeta T., Raos P., Somolanji M.: Impact of structure and building orientation on strength of 3D printed models. KGK. Kautschuk, Gummi, Kunststoffe. 10/2012. Chorwacja.

[3] Górski F., Wichniarek R., Andrzejewski J.: Influence of process parameters on dimensional accuracy of parts manufactured using Fused Deposition Modelling technology. Advances in Science and Technology – Research Journal vol. 7 (19) 2013.

[4] Materiały informacyjne firmy Stratasys, producenta maszyn prototypujących w technice FDM: staratasys.com, fortus.com, dimensionprinting.com;

[5] Materiały informacyjne nt. darmowego oprogramowania do podziału modelu STL na warstwy oraz programowaniu drukarek 3D: http://slic3r.org/;

[6] Novakova-Marcincinova L., Novak-Marcincin J.: Testing of Materials for Rapid Prototyping Fused Deposition Modelling Technology. World Academy of Science, Engineering and Technology 70 2012

[7] Płatek P., Zahor M.: Zastosowanie metody FDM techniki szybkiego prototypowania w procesie projektowania modułowego systemu broni strzeleckiej kalibru 5,56 mm (MSBS-5,56). Problemy Techniki Uzbrojenia WITU Zeszyt 110, nr 2/2009, str.:95-102;

[8] Raju B.S. (i inni): Determining the influence of layer thickness for rapid prototyping with stereolithography (SLA) process. International Journal of Engineering Science and Technology, Vol. 2(7), 2010, 3199-3205.

[9] Siemiński P., Tomczuk M.: Badanie wytrzymałości na rozciąganie próbek wykonywanych wybranymi metodami szybkiego prototypowania. Miesięcznik Mechanik nr 2/2013, CD 41. s. 1-20;

[10] Strona internetowa projektu drukarek 3D RepRap: http://www.reprap.org/;

[11] Trojnacki M., Cader M.: Analiza możliwości zastosowania technologii przyrostowego kształtowania wyrobów do wykonania prototypu robota mobilnego Cameleon. Mechanik nr 2/2013, CD 33. s. 1-9;